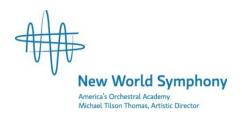

# 2018 Side-by-Side Concert Application Information

The New World Symphony, America's Orchestral Academy, is pleased to offer advanced instrumentalists an opportunity to perform in the New World Symphony's Side-by-Side concert. On this occasion, student musicians will be playing alongside New World Symphony Fellows, developing a musical working relationship as they prepare and perform orchestral works of the highest caliber. These auditions are open to advanced string, woodwind, brass, piano and percussion students, grades 7-12. All instrumentalists selected will be engaged for the Side-by-Side concert performance on Saturday, April 28, 2018.

Because of the high demand for auditions, applicants will be asked to submit a pre-screening video with their application materials. The registration deadline for video submission is Sunday, January 14, 2018. No late applications will be considered. Students who participated in the 2017 Side by Side Ensemble do NOT need to submit a pre-screening video. Students who are selected for an in- person audition will be notified by January 29, 2018. See below for pre-screening video requirements and submission directions.

Individual auditions will take place on Sunday, February 25, 2018 at the New World Center. Students may bring an accompanist of their choosing or a pianist will be provided free of charge.

## **Application and Audition Procedures:**

- I. Record your pre-screening video and upload to YouTube following the requirements and upload instructions listed below.
  - This must be completed before you fill out your online registration.
  - Must be uploaded by 11:59 PM January 14, 2018.
- II. Apply for the Concerto Competition / Side-by-Side Concert:
  - 2. Fill out the online application form.
    - You will need to attach a one-page résumé
    - Your private teacher or school instrumental teacher will submit a letter of recommendation.
  - 2. Submit your non-refundable \$10 application fee via PayPal
  - 3. Students who are selected for an in- person audition will be notified by January 29, 2018.
- III. Prepare for Your Audition:
  - 1. All auditions will take place on Sunday, February 25, 2018 at the New World Center.
  - 2. Audition Repertoire:
    - A single movement or short solo work must be prepared which represents the applicant's level of musicianship and technical ability.
      - o This can be the same work used for your pre-screening video
      - Your piece must be a concerto if you would like to be considered for the concerto competition.
  - 3. Applicants must provide two copies of their solo music at the audition.

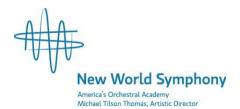

(Cont'd.)

4. An accompanist will be provided free of charge, however, applicants may perform with their own accompanist if preferred.

### IV. Selected Participants:

- 1. Side-by-Side participants and the solo competition winner will be selected and notified at the end of the audition day on Sunday, February 25, 2018. Seating will be available the following week.
- 2. Mandatory rehearsals will take place at the New World Center from 4:30–7:30 PM on the following days:

Tuesday, April 10, 2018 Wednesday, April 11, 2018 Tuesday, April 24, 2018 Thursday, April 26, 2018 Saturday, April 28, 2018 – Dress Rehearsal 10:00 AM – 1:00PM

3. The Side-by-Side Concert will take place on Saturday, April 28, 2018 at 8:00 PM at the New World Center. The event is free and a limited number of tickets will be provided to each student participant. To request additional tickets, email Ross Triner at ross.triner@nws.edu.

#### V. The Fine Print:

- 1. This competition is open to student musicians in grades 7 through 12.
- 2. There are no residency requirements.

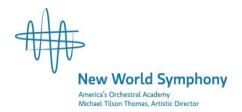

## **Side-by-Side Pre-Screening Videos**

Because of the high demand for auditions, applicants will be asked to submit a pre-screening video with their application materials. Applicants will upload their videos to YouTube and provide the link with their online application. Students who participated in the 2017 Side by Side Ensemble do NOT need to submit a prescreening video.

You **MUST** upload your video to YouTube before you fill out your online application.

The registration deadline for video submission is Sunday, January 14, 2018. No late applications will be considered.

## **Pre-Screening Video Requirements**

- Please state your name, age, and musical selections at the beginning of your video
- Your video must include:
  - One (1) two-minute excerpt from a fast movement of a solo work
  - One (1) two-minute excerpt from a slow movement of a solo work
- The two movements do not have to be from the same piece
- Each excerpt must be recorded in a single, continuous take
- The two excerpts can be recorded separately and then edited together into a single video. You can combine the two videos in YouTube (see upload instructions below), or you can combine them yourself using any software you would like
- Applicants may only submit one pre-screening video
- If you don't have a video camera, a cell phone or webcam is a great alternative

### How to Upload Your Video to YouTube

- 1. Save your video(s) to the desktop of your computer
- 2. Go to www.youtube.com and sign in. Create an account if you do not currently have one.
- 3. Once signed in, click the "Upload" button at the top right of the screen.
- 4. Under where it says "Select files to upload" there is a dropdown menu to select the privacy setting of the video. The default setting is "Public." Click the dropdown menu and change the setting to "Unlisted."
- 5. Click on "Select videos to upload" and then select your video file(s).
- 6. If you have already combined your two video recordings into one file, please skip ahead to step 13. If you need to combine your two video recordings into one file, continue to step 7.
- 7. Once your videos have finished processing, click on "video manager" at the bottom right of the screen.
- 8. Go to the menu on the left side of the screen. Select "Create" and then "video editor."
- 9. Drag and drop your first video recording to where it says "Drag videos here."
- 10. Click the "X" underneath the "Create Video" button on the right side of the screen.
- 11. Repeat step 9 with your second video, placing it directly to the right of your first video recording.
- 12. Click "Create Video"
- 13. Click the edit button directly under the bottom left corner of your single video. Title the video with your name and "Side-by-Side Pre-Screening Video 2018." In the description, include the composer, title, opus number (if applicable), and movement of each excerpt. Once entered, make sure to select "Save Changes" at the bottom right of the screen.
- 14. The URL to share the video will be the YouTube link you include on the online application form.